# **Using the MC rest API to consume CR info data**

This document illustrates the different ways of retrieving GIS information data about commercial registers in all regions of the kingdom, which displays the available business types in the selected region with the total number of commercial registers for each.

### **For further information, contact [mcopendata@m](mailto:CS@mc.gov.sa)c.gov.sa**

To consume the GIS data follow the below steps using one of the following fields:

1- Region

Ex: search for Riyadh region the return data will be like the below: */\_api/web/lists/GetByTitle('GIS')/items?\$filter=(Title eq Riyadh)*

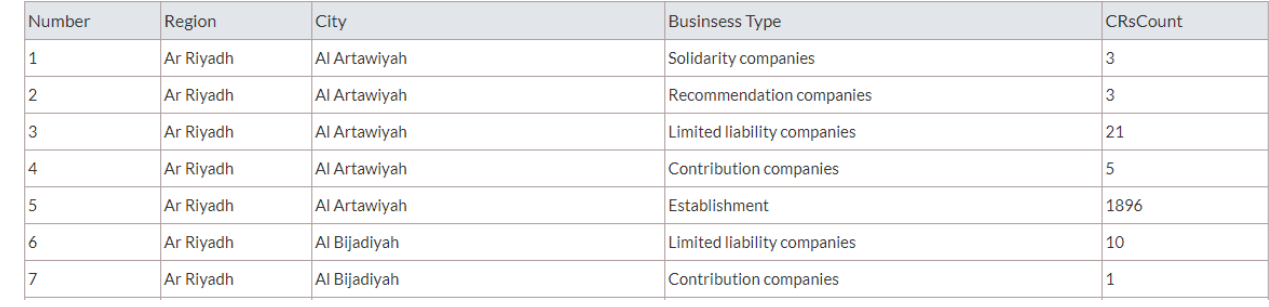

## 2- City

Ex: search for Afif City the return data will be like the below: */\_api/web/lists/GetByTitle('GIS')/items?\$filter=(Title eq Riyadh) and (CityName eq Afif)*

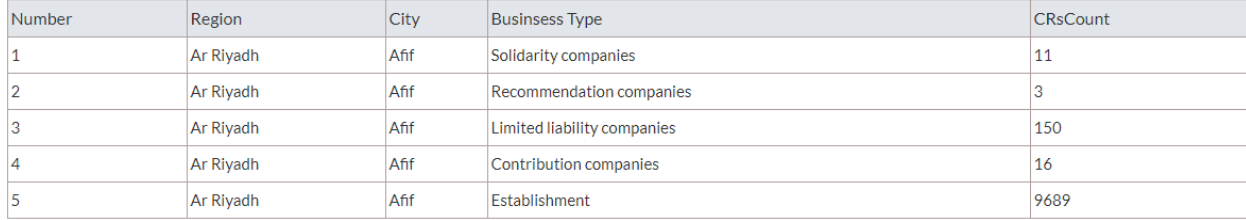

#### 3- Business Type

Ex: search for Establishment Type the return data will be like the below: */\_api/web/lists/GetByTitle('GIS')/items?\$filter=(Title eq Riyadh) and (CityName eq Afif) and*

# *(BusinessType eq Establishment)*

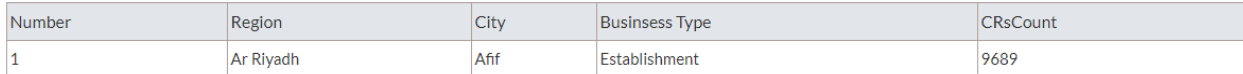